# Accoda una chiamata a più CSQ  $\overline{\phantom{a}}$

## Sommario

[Introduzione](#page-0-0) **[Prerequisiti](#page-0-1) [Requisiti](#page-0-2)** [Componenti usati](#page-0-3) **[Convenzioni](#page-0-4) [Sfondo](#page-1-0) [Soluzione](#page-1-1)** [Informazioni correlate](#page-1-2)

## <span id="page-0-0"></span>Introduzione

In questo documento viene descritto come accodare una chiamata a più code Contact Service (CSQ) in un ambiente Cisco IP Contact Center (IPCC) Express.

## <span id="page-0-1"></span>**Prerequisiti**

### <span id="page-0-2"></span>**Requisiti**

Questo documento è utile per conoscere i seguenti argomenti:

- Soluzioni Cisco Customer Response (CRS)
- Cisco CRS Editor

#### <span id="page-0-3"></span>Componenti usati

Le informazioni fornite in questo documento si basano sulle seguenti versioni software e hardware:

• Cisco CRS versione 3.x e successive

Le informazioni discusse in questo documento fanno riferimento a dispositivi usati in uno specifico ambiente di emulazione. Su tutti i dispositivi menzionati nel documento la configurazione è stata ripristinata ai valori predefiniti. Se la rete è operativa, valutare attentamente eventuali conseguenze derivanti dall'uso dei comandi.

### <span id="page-0-4"></span>**Convenzioni**

Fare riferimento a [Cisco Technical Tips Conventions per ulteriori informazioni sulle convenzioni](//www.cisco.com/en/US/tech/tk801/tk36/technologies_tech_note09186a0080121ac5.shtml) [dei documenti.](//www.cisco.com/en/US/tech/tk801/tk36/technologies_tech_note09186a0080121ac5.shtml)

# <span id="page-1-0"></span>**Sfondo**

Cisco IP Integrated Contact Distribution (ICD) utilizza i CSQ come entità per il routing delle chiamate agli agenti. Ogni CSQ controlla le chiamate ICD IP Cisco in arrivo e determina dove una chiamata in arrivo viene inserita nella coda e a quale agente viene inviata.

Ogni CSQ seleziona le risorse da un pool di risorse associato definito. Quando un agente diventa disponibile a ricevere una chiamata, il sistema sceglie una chiamata in coda da uno dei CSQ il cui pool di risorse include l'agente e instrada la chiamata a tale agente.

## <span id="page-1-1"></span>**Soluzione**

Èpossibile accodare una singola chiamata a più CSQ utilizzando il passo Seleziona risorsa nello script. Questo è un esempio del flusso di script:

- 1. Si supponga che CSQ1 e CSQ2 siano i due CSQ.
- 2. Nella Figura 1, il contatto di attivazione viene accodato sia a CSQ1 che a CSQ2. Se in CSQ1 è disponibile un agente, il chiamante viene prima inviato a tale agente. In caso contrario, il successivo agente disponibile in uno dei due CSQ riceve la chiamata e la chiamata viene rimossa dalla coda dall'altro CSQ. Se non è disponibile alcun agente su CSQ1 e CSQ2, lo script passa il controllo a un loop di coda che attende un agente disponibile.Figura 1: Chiamate in coda a due CSQ

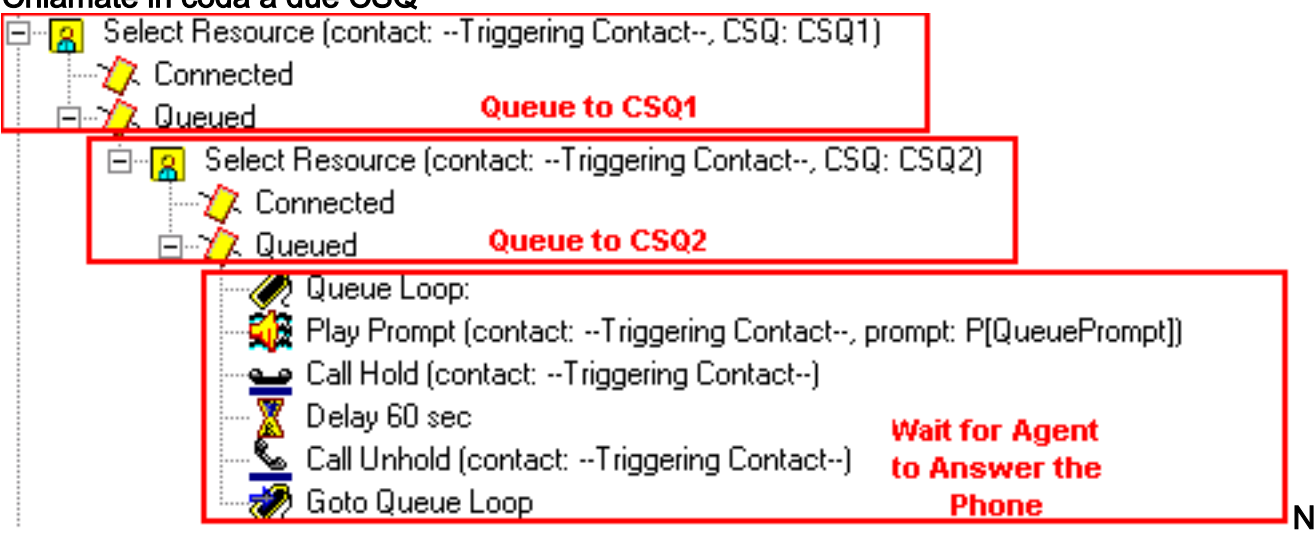

ota: questo script è solo a scopo dimostrativo.

## <span id="page-1-2"></span>Informazioni correlate

• Documentazione e supporto tecnico - Cisco Systems